## The Referral Process EMERGENCY HOUSING VOUCHERS

## **Steps for How to Record a Referral in HMIS to PHAs:**

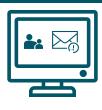

TH

Screen for eligibility of Emergency Housing Vouchers using Categories 1 & 4 Households who don't meet eligibility should not be connected to PHA's for the Emergency Housing Vouchers and should be referred to other resources

\*Reference this <u>HUD Document</u> if you have any questions about Cat.1 & 4 homeless

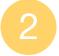

## Assessors complete a CE enrollment in HMIS

If clients already have an open CE enrollment, proceed to step 3

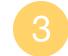

**Record 4.20 CE Event in HMIS- Only when voucher becomes available** Do Not automatically record after the client has been assessed

A). Using the "Coordinated Entry Events" menu button, record the referral.
B). Select <u>"CE - Referral to Emergency Housing Voucher opening"</u> in the field titled "Event Type"

- **C).** Select the PH project associated with the Housing Authority in your area.
- **D**). Select the provider associated with the Housing Authority in your area

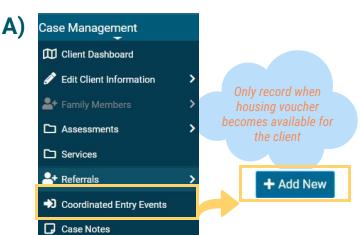

Referral Events refer to services or referrals that happen during a client's open Coordinated Entry enrollment.

| Date of Event:                                                                                                    | * 08/11/2021 💼                                            |
|----------------------------------------------------------------------------------------------------|-----------------------------------------------------------|
| B) Event Type:                                                                                                    | * CE - Referral to Emergency Housing Voucher opening V    |
| Provider:                                                                                                    | * OFC   Texas Homeless Netv Q                             |
| Enrollment:                                                                                                    | 08/05/2021 - Texas BoS Coordinated Entry 🗸                |
| C) Location of Crisis Housing or Permanent Housing Referral [Project<br>name/HMIS ID]:                                                                                                    | * PHI EHV   Lubbock Housing Authority                     |
| Refer to Provider:                                                                                                    | * OFC   Lubbock Housing Aut Q                             |
| Referral Result:                                                                                                    | - SELECT - 🗸                                              |
| Result Date:                                                                                                    |                                                           |
| Restriction:                                                                                                    | Restrict to Organization     Restrict to MOU/Info Release |
| <ul> <li><b>Referral Instructions</b> <ul> <li>Complete the "EHV Referral and Eligibility Form" for the client.<br/>This is a paper form. <u>Find form HERE</u></li> </ul> </li> </ul>                             |                                                           |
| <ul> <li>Warm Handoff Process</li> <li>Ensure you have a point of contact with your local PHA</li> <li>Send the completed "EHV Referral and Eligibility Form" directly to the public housing authority.</li> </ul> |                                                           |

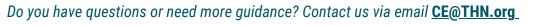